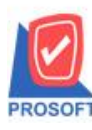

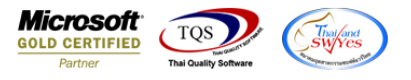

# **ระบบ Accounts Receivable**

- $\blacktriangleright$  รายงานตั้งลูกหนี้อื่นๆ Report Options กำหนดเรียงตามรหัสรายได้สามารถ Design เพิ่มแสดง Column รหัสลูกหนี้ได้
- 1.เข้าที่ระบบ Accounts Receivable > AR Reports> ต้งัลูกหน้ีอื่นๆ

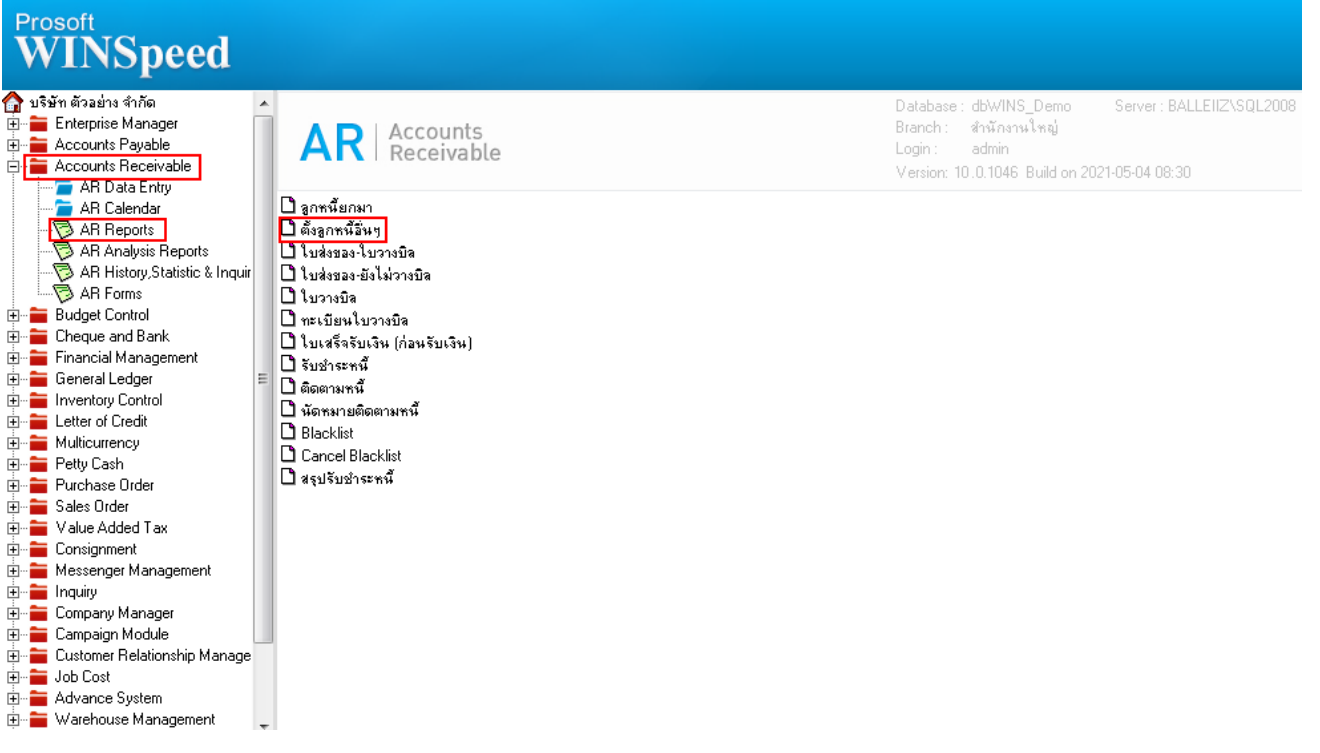

2.เลือก Range Option ที่ต้องการดูรายงาน Click > OK

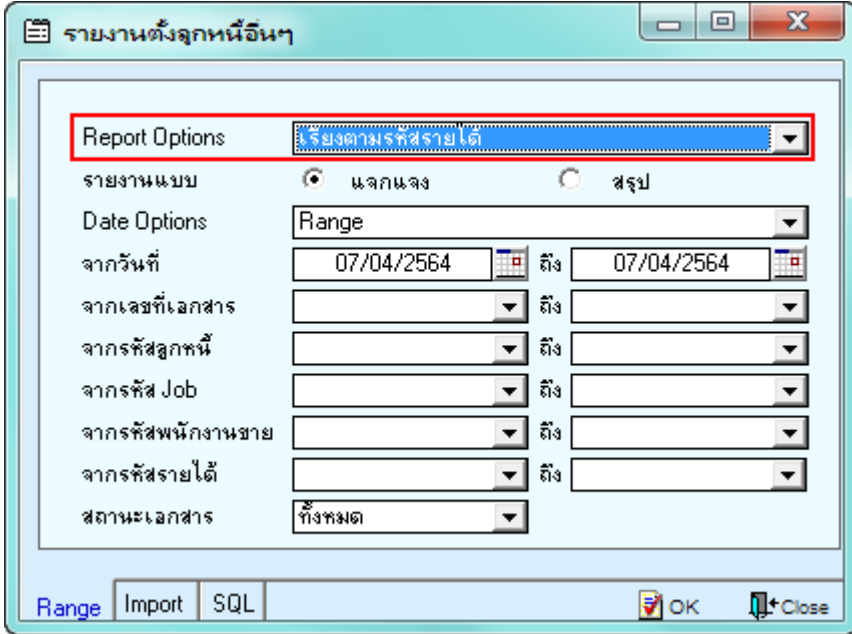

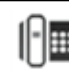

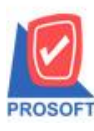

### **บริษัท โปรซอฟท์ คอมเทค จ ากัด**

**2571/1ซอฟท์แวร์รีสอร์ท ถนนรามค าแหงแขวงหัวหมากเขตบางกะปิ กรุงเทพฯ 10240 โทรศัพท์: 0-2739-5900 (อัตโนมัติ) http://www.prosoft.co.th**

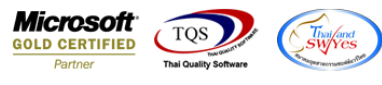

### 3.เลือก Icon Design

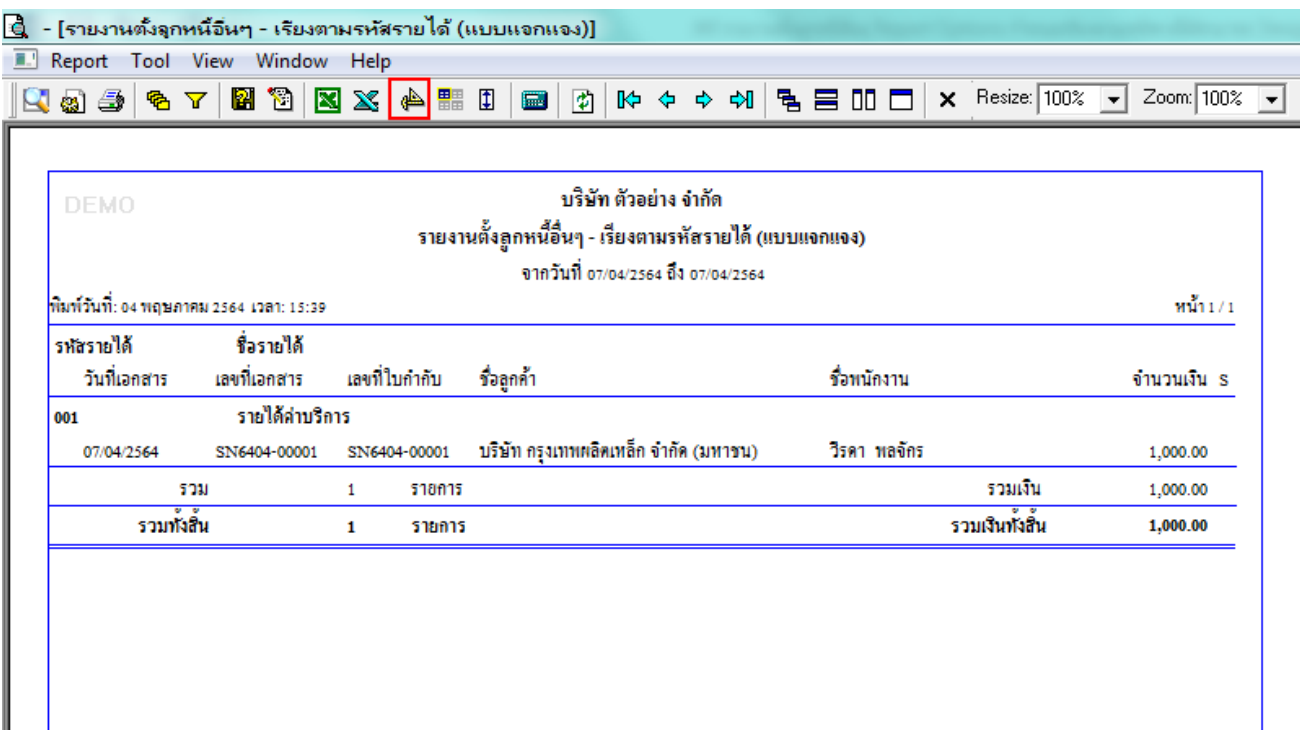

#### 4.Click ขวา Add… > Column

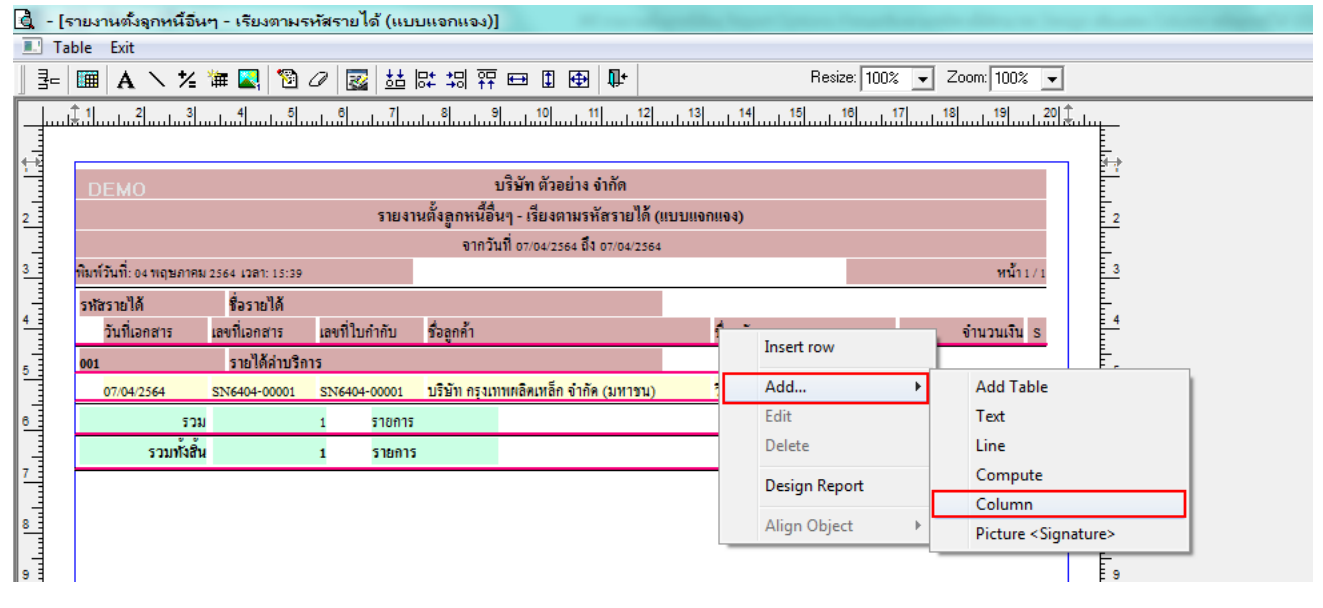

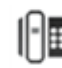

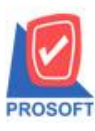

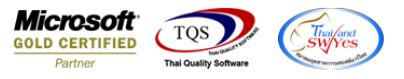

5.เลือก Column custcode : ! เพื่อแสดง รหัสลูกหนี้ จากนั้นทำการจัดรูปแบบตัวอักษร ขนาดตัวอักษร ตามต้องการ ปรับตำแหน่งให้ ตามต้องการ > Click OK

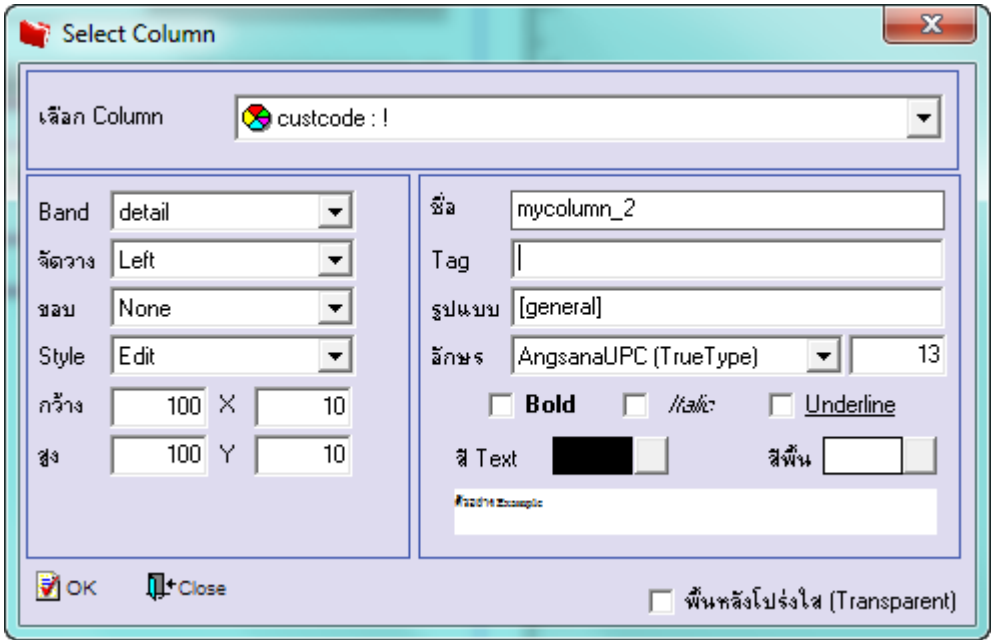

## 6. Click > Exit Design Mode เพื่อออกจากโหมด Design

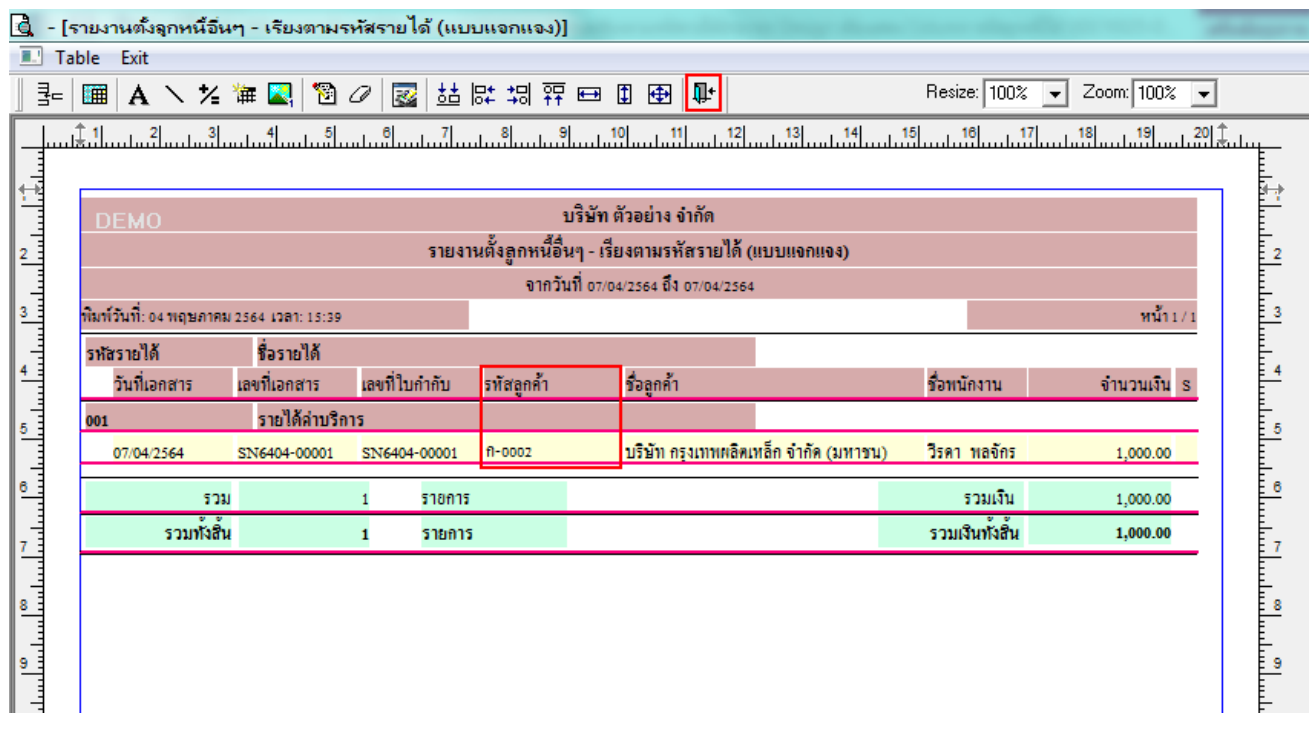

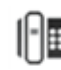

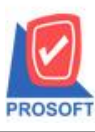

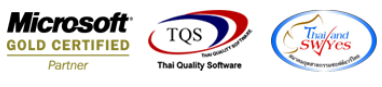

7.เลือก Tool > Save Report**…**

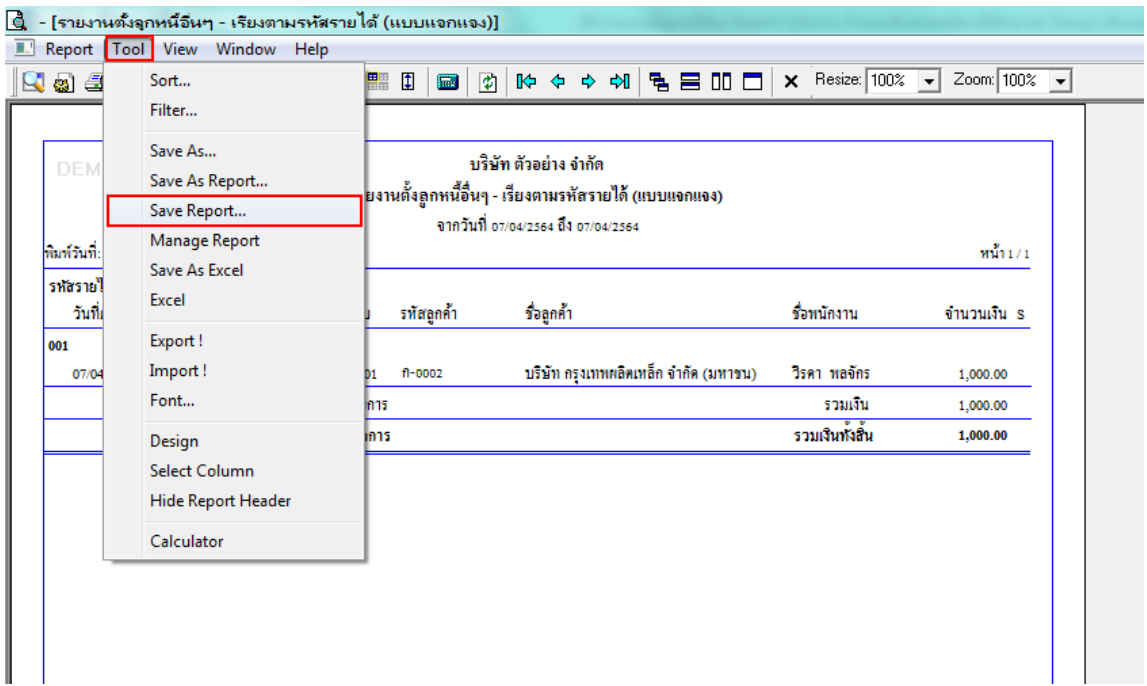

8.เลือก Library ที่ต้องการบันทึกรายงาน > Click เลือกถามเมื่อให้ดึงรายงานต้นฉบับ ในกรณีที่จะบันทึกสร้างรายงานใหม่ > Click <code>Icons</code> รูปแผ่นดิสก์ เพื่อทำการบันทึกรายงานใหม่ Click  $>$  OK

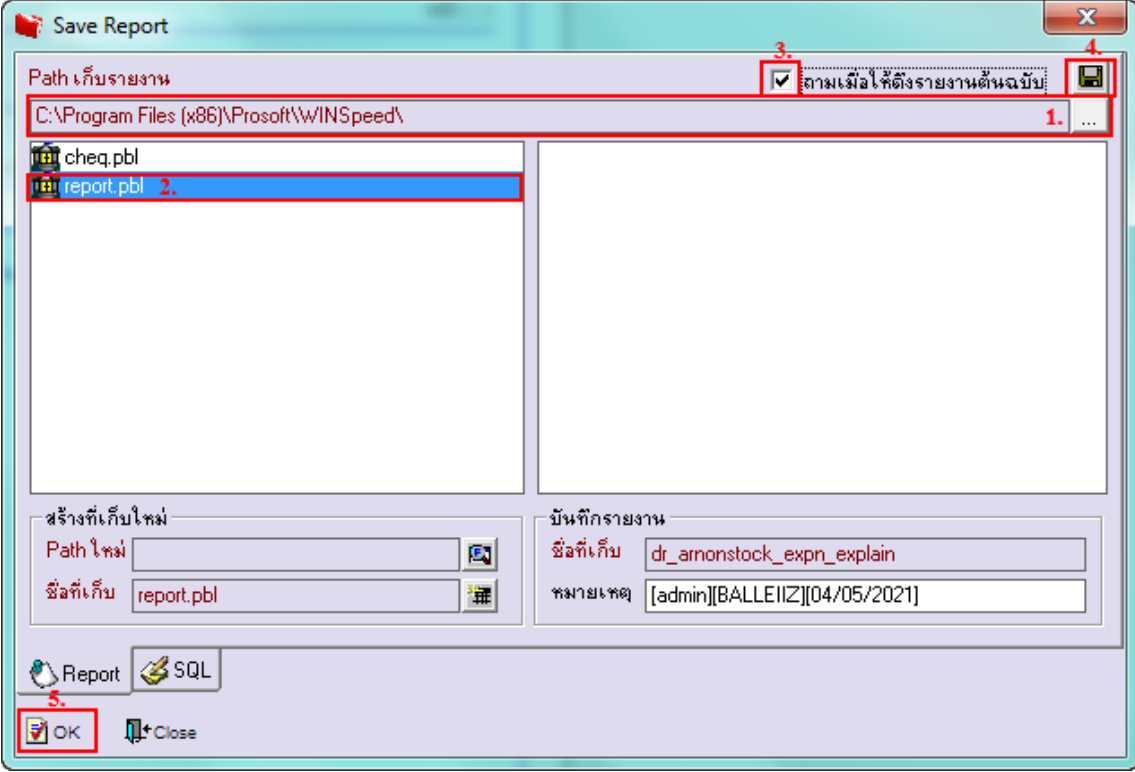

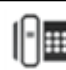